# **Seka Parking**

# **Sistem de control acces pentru parcare**

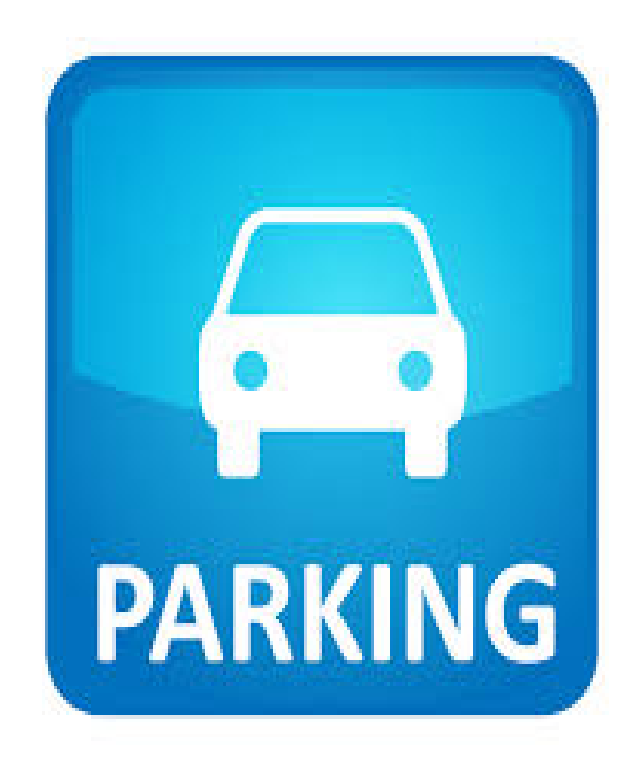

# **Cuprins**

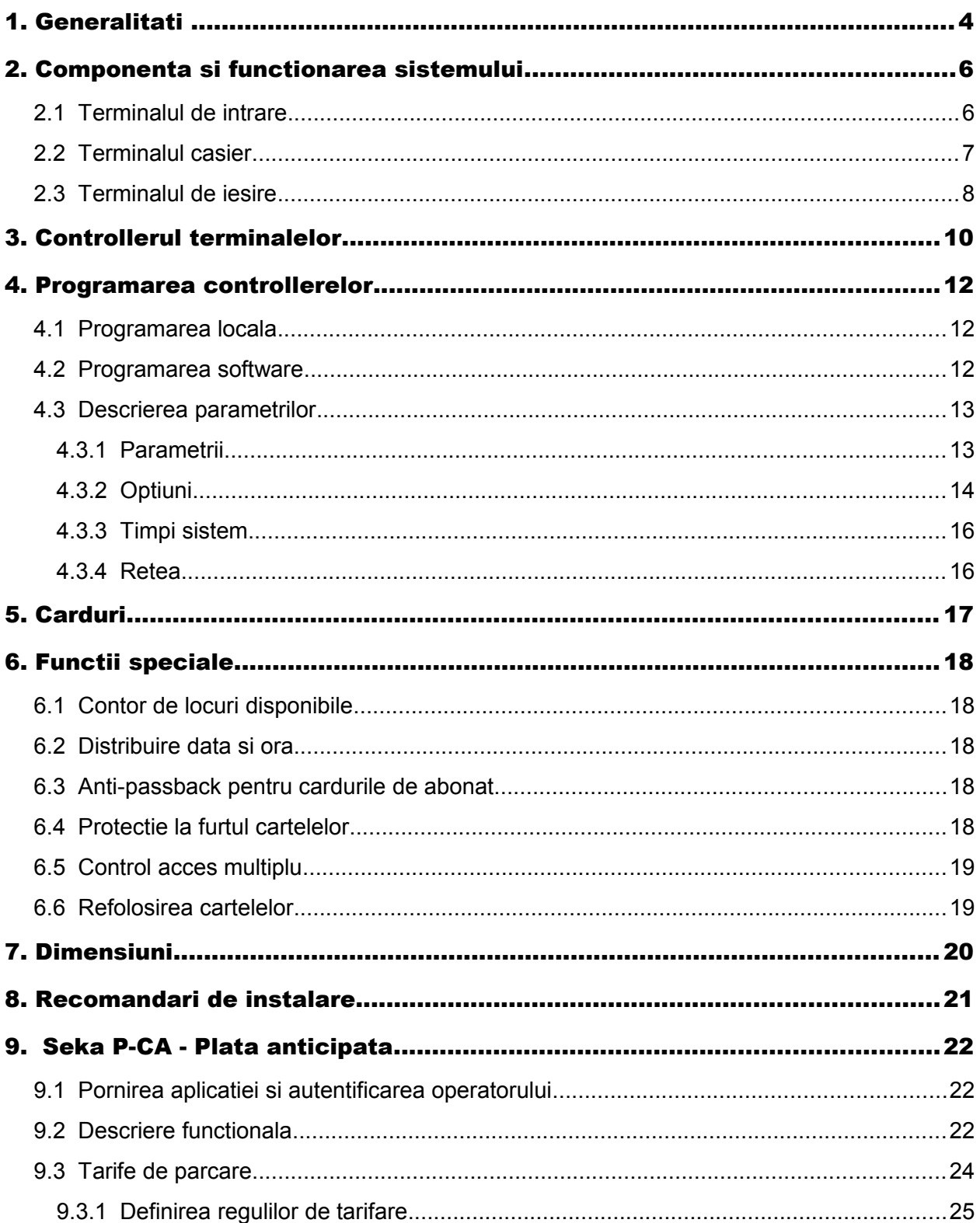

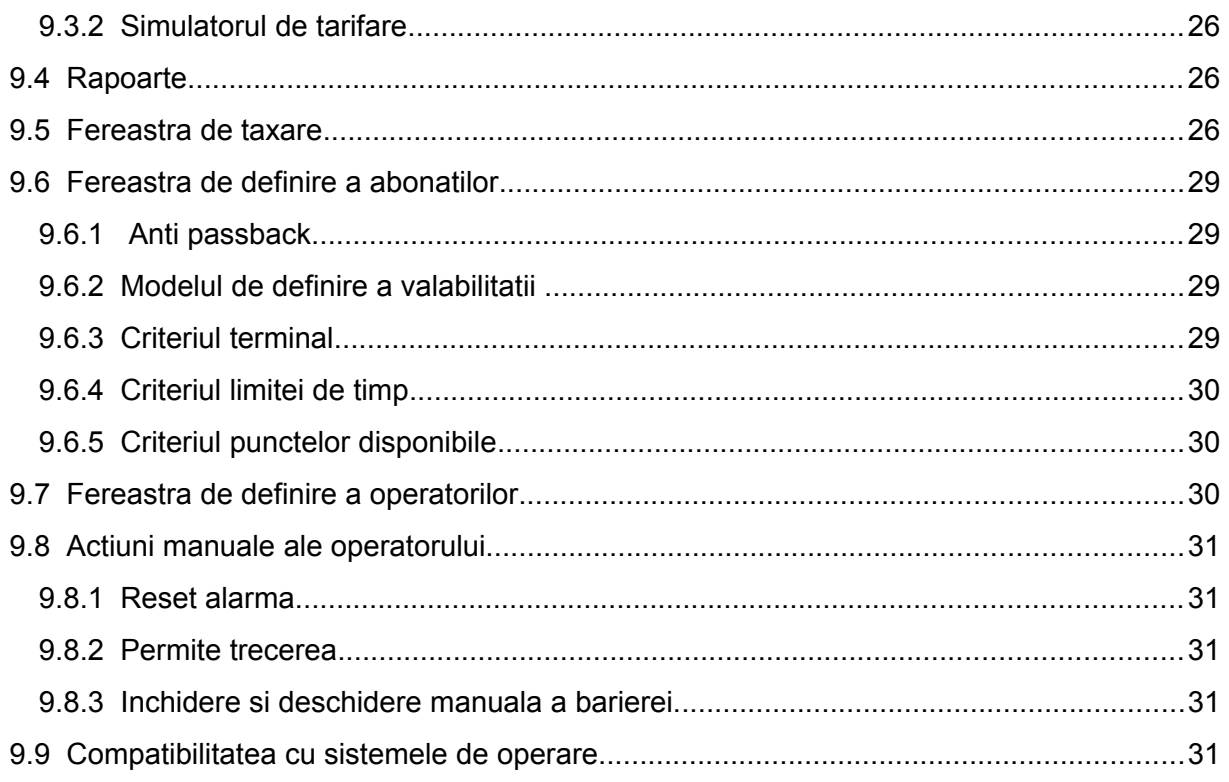

### **1.Generalitati**

Sistemul Seka-Parking a fost conceput pentru control acces si taxare in parcari fara consumabile, folosind carduri de proximitate.

Functionarea acestuia se bazeaza pe utilizarea cartelelor de proximitate cu memorie. La intrare se apasa butonul de eliberare card pe care se inscrie data, ora si terminalul pe care a fost efectuata intrarea iar la iesire acest card este retinut de catre operator sau de catre terminalul de iesire. Pentru a putea fi folosit la iesire acest card trebuie sa fie platit in prealabil la un operator uman. Cardurile retinute de catre operator sau terminalul de iesire se reintroduc pentru refolosire in terminalul de intrare.

Plata se poate face exclusiv prin intermediul unui operator uman. La momentul actual nu este dezvoltat un sistem de plata automat. Se are in vedre dezvoltarea acestuia ulterior.

Fiecarui terminal i se va aloca un identificator pentru a se putea diferentia locul de intrare in eventualitatea unei tarifari diferentiale. In total in sistem pot exista 32 de terminale.

Pentru masinile care au acces permanent sau temporar in parcare se pot defini carduri de tip abonat. Acest card ramane in permanenta la utilizator. Atat la intrarea in parcare, in loc sa se apese butonul, cat si la iesire se introduce cardul in terminal dupa care se returneaza utilizatorului daca este cazul. Valabilitatea cardului pe un terminal de parcare se defineste dupa 3 criterii

- Valabilitate in timp. Se poate defini o data si ora ca o conditie de valabilitatea. Conditia indeplineste criteriul de valabilitate daca utilizarea cardului se face pana la data specificata. Sistemul este de tip stand-alone, informatiile fiind scrise in memoria cartelelor. Nu este neaparat necesara cablarea terminalelor intre ele. Data si ora in terminale trebuie bine corelata pentru o functionare corespunzatoare.
- Valabilitate pe terminal. Fiecarui card de abonat i se poate specifica terminalele pe care are acces. Conditia indeplineste criteriul de valabilitate daca ID-ul terminaluli este marcat valid pe cardul de abonat.
- Puncte disponibile. Fiecarui abonat i se pot aloca un numar de puncte. In functie de setarile terminalului, aceste puncte pot fi scazute de pe card, in cuantumul specificat de terminal. Conditia indeplineste criteriul de valabilitate daca inainte de folosire pe card existau suficiente puncte disponibile.

Aceste trei criterii de valabilitate pot fi combinate in oricare mod. Pornindu-se de la o valabilitate initiala, fiecare conditie poate fi verificata si combinata in functie si / sau.

Sistemul poate gestiona si fluxul de masini in parcare prin implementarea functiilor de contor de locuri disponibile. Unul din terminale sau terminalul casier poate fi definit ca si contor principal iar toate terminalele ii vor trimite activitatea de intrare/iesire din parcare. Acesta va

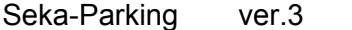

calcula locurile disponibile si va trimite tuturor terminalelor numarul de locuri libere. In functie de setari, terminalul de intrare poate restrictiona accesul in cazul in care parcarea este plina.

# 2.Componenta si functionarea sistemului

Sistemul are in componenta 3 elemente:

- Terminal de intrare (Seka P-IN)
- Terminal operator (Seka P-CO/Seka P-CA)
- Terminal de iesire (Seka P-IE-R/Seka P-IE-RR)

Terminalele de intrare si iesire pot controla doua bariere pentru a creste siguranta utilizarii si pentru a micsora posibilitatile de fraudare a sistemului. Astfel, schema bloc pentru punctele de intrare si iesire este conform schitei de mai jos:

### 2.1 Terminalul de intrare

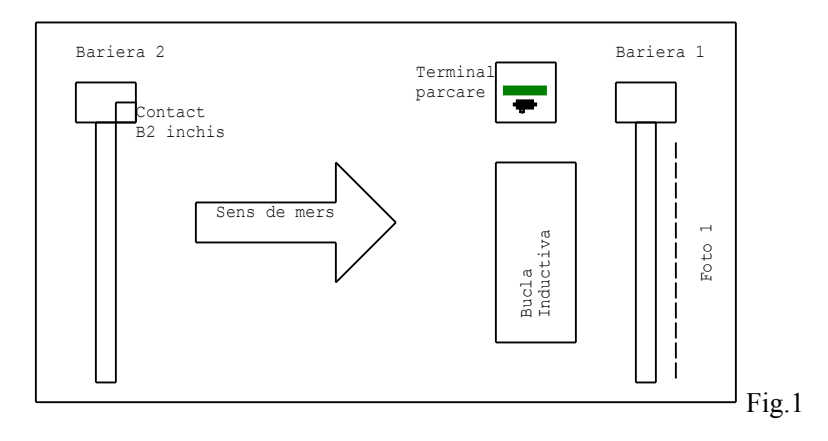

Flow-ul normal este:

- Bariera 2 este deschisa si Bariera 1 este inchisa.
- Masina intra in punctul de acces si se opreste deasupra buclei inductive in fata barierei 1
- Soferul apasa pe butonul existent pe terminalul de intrare pentru a solicita un card. Acest buton nu este activ daca bucla inductiva nu simte masina in fata barierei, deci nu se poate elibera card unui "pieton". In cazul in care se foloseste un card de tip abonat, acesta se intoduce in terminal si nu se apasa butonul.
- Terminalul comanda inchiderea barierei 2 si asteapta confirmarea faptului ca aceasta sa inchis
- Dupa confirmarea inchiderii barierei se elibereaza cardul de acces cu data, ora si terminalul inscris in memoria cartelei si se asteapta ridicarea acestuia. Daca a fost introdus un card de tip abonat, acesta este returnat utilizatorului.
- Dupa ridicarea cardului terminalul comanda deschiderea barierei 1 pentru a permite masinii intrarea in parcare. Daca in intervalul prestabilit cardul nu este ridicat, acestea este capturat in interiorul terminalului si bariera 2 este deschisa pentru a permite intoarcerea masinii
- In intervalul prestabilit pentru intrarea in parcare, terminalul asteapta trecerea masinii, sesizata prin intrarea Foto1. Dupa trecerea masinii, terminalul comanda inchiderea barierei 1 si deschiderea barierei 2 pentru a permite urmatoarei masini accesul in parcare.
- In cazul in care cardul a fost ridicat dar masina nu a trecut sau a blocat fotocelula se genereaza o alarma trimisa prin retea si local prin iesirea de alarma si se asteapta resetarea acesteia. In functie de configuratie, resetarea se poate face prin retea de la terminalul de casier, prin butonul frontal sau prin butonul "Left" de pe controllerul din interiorul terminalului, accesibil doar cu cheie.

### 2.2 Terminalul casier

Terminalul casier se ofera in doua variante, in functie de dispunerea operatorului in parcare. Astfel, daca operatorul se afla in dreptul barierei de iesire, se foloseste Seka P-CO iar daca operatorul se afla in alta parte decat la iesire se foloseste Seka P-CA, sistem de plata anticipata.

### 1.1.1 Seka P-CO

Se compune din PC cu software preinstalat, un cititor de carduri care se instaleaza pe masa operatorului si un controller pentru bariere, fotocelule si bucla inductiva. Procedura este urmatoarea:

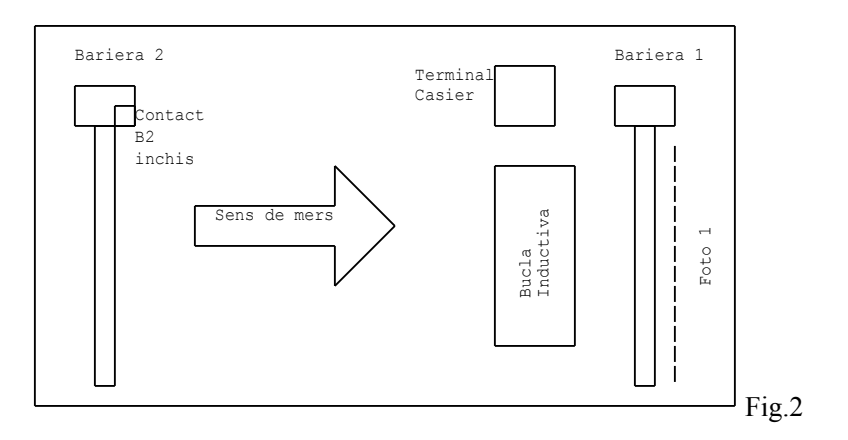

- Bariera 2 este deschisa si bariera 1 inchisa
- Masina intra in dreptul terminalului casier si preda cardul operatorului.
- Operatorul pune cardul pe cititor si incaseaza suma calculata si afisata pe ecran
- Procesarea platii rezulta in stergerea cardului si deschiderea barierei 1 pentru a permite masinii sa paraseasca parcarea

- Operatorul retine cardul primit pentru a putea fi reutilizat in sistem

Software-ul care ruleaza pe PC recunoaste automat cardurile de tip abonament si permite trecerea fara plata. Oricum, operatorul trebuie sa-i returneze cardul dupa verificarea vizuala a identitatii detinatorului de card abonament.

1.1.2 Seka P-CA

Se compune din PC cu software preinstalat si un cititor de carduri. Procedura este urmatoarea:

- Soferul se prezinta cu cardul la operator pentru a efectua plata inainte de a merge la masina si a parasi parcarea
- Operatorul pune cardul pe cititor si incaseaza suma calculata si afisata pe ecran
- Procesarea platii rezulta in marcarea pe card a datei si orei la care a fost efectuala plata pentru a permite masinii sa iasa folosind terminalele Seka P-IE-R
- Soferul poate parasi parcarea intr-un timp configurabil in Seka P-IE-R folosind cartela marcata ca si platita.
- De mentionat faptul ca pentru folosirea cartelelor de tip abonament nu este nevoie de prezentarea acesteia la operator, terminalul Seka P-IE-R permitand iesirea cu acest tip de card.
- In ambele variante, pentru a usura munca operatorului si a reduce riscurile de eroare umana se poate folosi Seka P-IE-R - unitate ce citire si returnare a cardurilor. Cu acest sistem operatorul nu mai trebuie sa preia cardul si sa-l retina, soferul introducand cardul in terminal duce la transmiterea datelor catre softul de parcare. Dupa prelucrarea datelor, terminalul retine cardul daca acesta se afla la iesirea din parcare sau il returneaza daca se foloseste sistemul de plata anticipata.

### 2.3 Terminalul de iesire

**Seka P-IE-R** este prevazut cu cititor motorizat de carduri, controller pentru 2 bariere, fotocelule si bucla inductiva si rezervor pentru cardurile preplatite capturate la iesire.

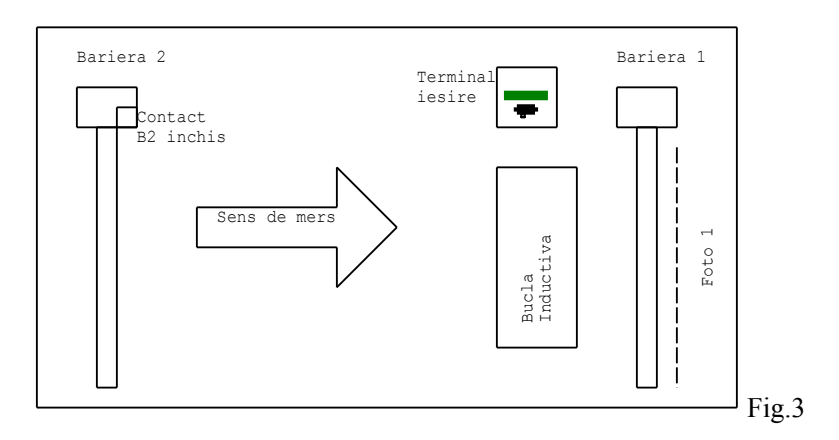

Procedura de iesire este urmatoarea:

Bariera 2 este deschisa si bariera 1 inchisa

- Soferul opreste in fata barierei 1 si introduce cardul platit in avans sau cardul eliberat la intrare daca timpul de stationare in parcare este mai mic decat timpul de parcare libera sau cardul de abonament.
- Terminalul de iesire citeste cardul. Daca nu este valid il returneaza.
- Terminalul comanda inchiderea barierei 2, asteapta confirmarea de inchidere prin intrarea dedicata de control apoi deschide bariera 1
- Masina paraseste parcarea. Acest lucru este sesizat de foto 1. Daca masina a parasit parcarea cardul este sters si capturat in interiorul terminalului. In cazul in care masina nu a parasit parcarea in intervalul stabilit, controllerul inchide bariera 1, deschide bariera 2 si returneaza cardul . Daca masina blocheaza fotocelula se genereaza o eroare care este transmisa terminalului casier si se activeaza iesrea locala de alarma.
- De mentionat faptul ca daca timpul scurs din momentul platii pana la iesirea din parcare depaseste un interval prestabilit utilizatorul trebuie sa se intoarca pentru a achita diferenta.
- Cardurile de tip abonament sunt returnate utilizatorilor.
- Cardul nu este acceptat daca bucla inductiva nu simte masina.
- Orice tip de card necunoscut este returnat.

# 3.Controllerul terminalelor

Loop+ trecerea acestuia in/din parcare prin fotobariera B2Closed+ Atat terminalele de intrare cat si cele de <sup>+12/24V</sup> B2Closed-FT1- 2), existenta masinii prin bucla inductiva precum si Loopinterconditionata pentru cresterea sigurantei utilizarii. FT1+ iesire poate controla 2 bariere pentru cu functionare GND De asemenea, pentru a evita pierderea cartelelor <sub>ET1</sub> prin utilizare necorespunzatoare, monitorizeaza inchiderea barierei de blocare (bariera atasata barierei 1.

B1-Close pierde cartele prin utilizare necorespunzatoare B1-Com In afara de bariera 1 si fotobariera atasata  $_{\text{RTD}}$ doar cu bariera 1 si fotobariera 1 dar riscul de a se <sup>B1-Open</sup> acestuia, restul echipamentelor (bariera2 si bucla inductiva) sunt optionale. Sistemul functioneaza si creste.

B2-Open B2-Com Conectarea elementelor la controller se face prin intermediul sirului de cleme disponibil.

obligatoriu si borna de impamantare impreuna cu Error Alimentarea sistemului se face cu 220Vca, in <sub>Warning</sub> sirul de cleme al sursei de alimentare. Se va conecta <sub>w/E-COM</sub> impamantarea existenta conectata la cutia metalica a terminalului.

### Fig.4 Schema blocului terminal pentru controllere

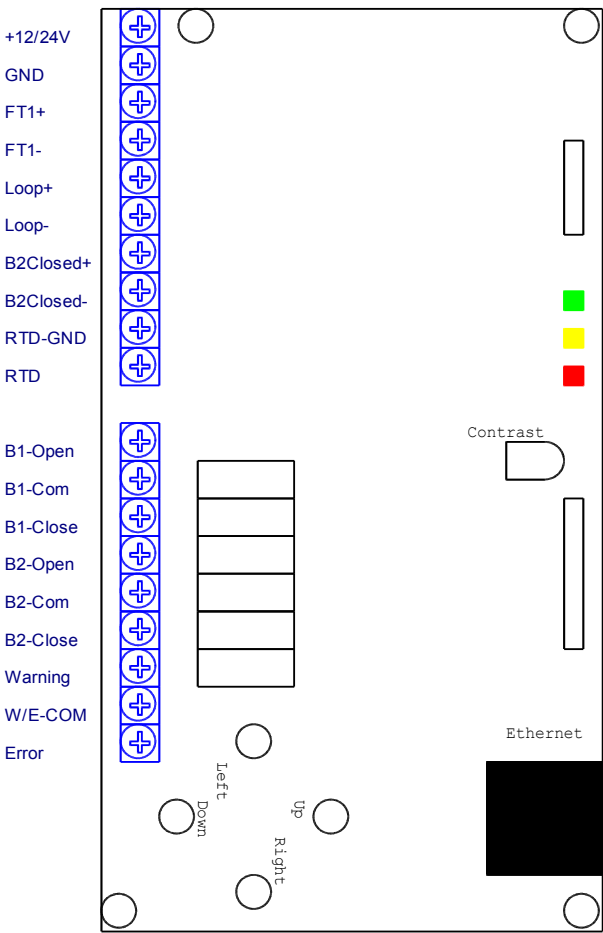

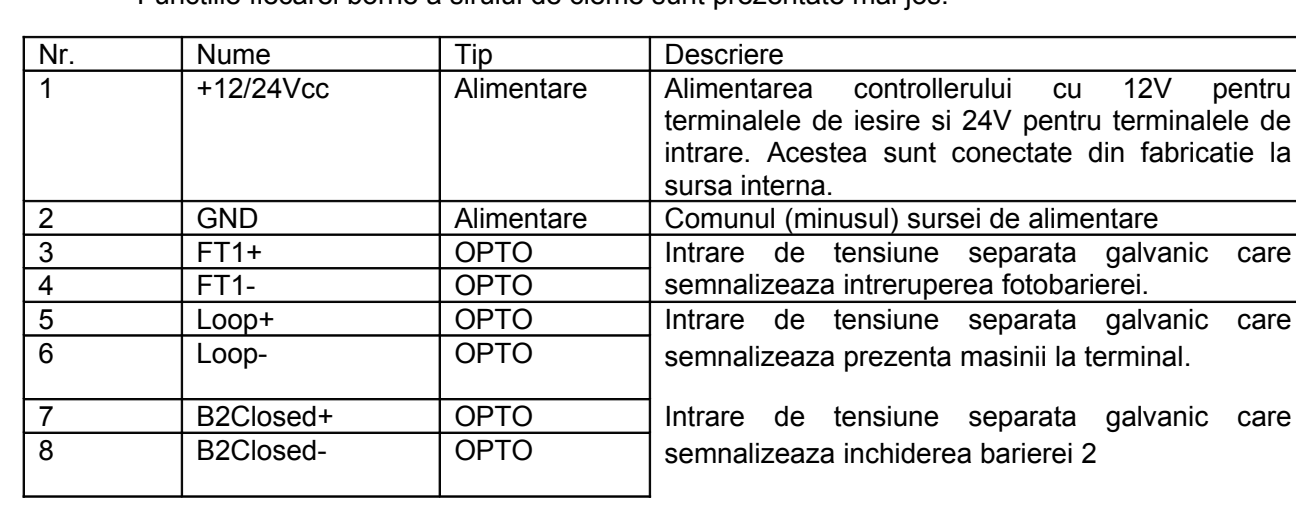

Functiile fiecarei borne a sirului de cleme sunt prezentate mai jos:

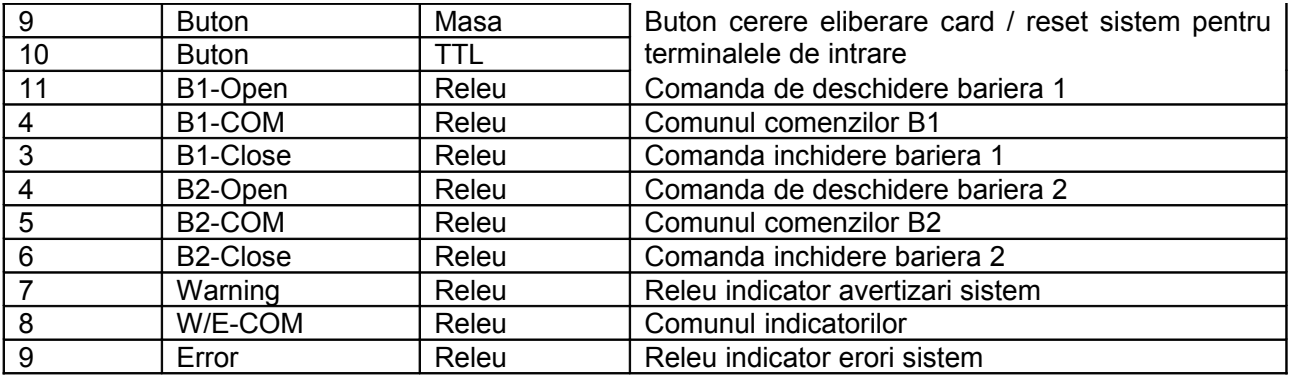

Iesirile sunt separate galvanic prin releu, NO/NC selectabil din software

Intrarile sunt separate galvanic prin optocuploare. Pentru a sesiza intrarea, se aplica tensiune pe intrari, respectand polaritatea. Tensiunea aplicata poate varia intre 12 si 48 Vcc.

## 4.Programarea controllerelor

Controllerele pot fi programate atat local prin intermediul celor 4 butoane existente pe acesta cat si prin intermediul programului de configurare si actualizare livrat.

### 4.1 Programarea locala

Intrarea in programare se realizeaza apasand simultan butoanele UP si DOWN. Pe ecranul terminalul va aparea meniul. Defilarea in meniu se realizeaza folosind butoanele UP si DOWN, intrarea intr-un sub-meniu se face prin apaseara butonului RIGHT iar revenirea la meniu anterior se realizeaza prin apaseara butonului LEFT.

Modificarea unui parametru se face cu butoanele UP si DOWN. CU butoanele LEFT si RIGHT se muta cursorul in cadrul parametrului. Pentru modificarea parametrilor, se deplaseaz cursorul sub valoare care trebuie modificata si se mareste/micsoreaza cu butoanele UP/DOWN.

Salvarea si iesirea din programarea unui parametru se face prin apasarea si mentinerea apasarii butonului LEFT urmata de apasarea butonului UP. Daca se doreste iesirea din programarea unui parametru se apasa si se mentine apasat butonul LEFT urmat de apasarea butonului DOWN.

Iesirea din programarea locala se face accesand meniul IESIRE. In acest meniu se regasesc 3 optiuni: Salveaza, care va salva parametrii si va iesi din programare, Nu salva care nu salveaza parametrii si iese din programare si **Valori de fabrica** care va readuce terminalul la valorile de fabrica.

Parametrii sunt descrisi in sectiunea 4.3

Obs. In cazul parametriilor de tip Y/N numarul parametrului este specificat de la 8 la 1 si corespunde cu numerotarea din tabel.

# 4.2 Programarea

### software

Pentru programarea mai usoara si de la distanta a fost realizat programul de configurare si actualizare SekaParking Terminal **Configurator.** Prin intermediul acestuia se pot programa toti parametrii de la distanta precum si actualiza firmware-ul terminalului. La lansarea aplicatiei apare urmatoarea fereastra:

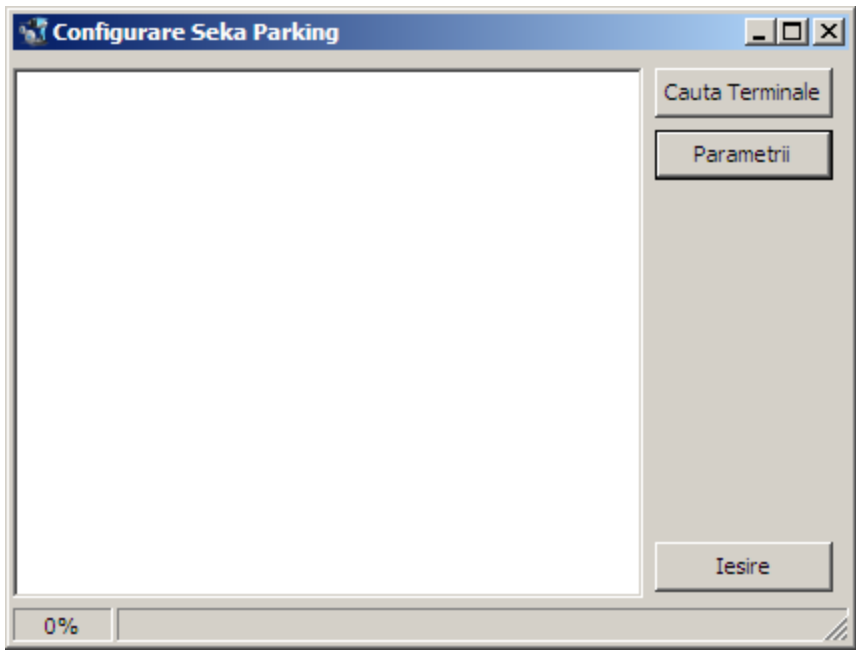

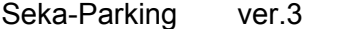

Cautarea terminalelor se face prin apasearea butonului [Cauta Terminale]. In cazul in care exista terminale pe acelasi segment de retea, acestea vor apara in lista, cu MAC-ul, IP-ul si versiunea hardware si software. Pentru actualizarea firmware-ului se selecteaza terminalul dorit si se face click-dreapta pe acesta. Din meniu se va selecta "Actualizare firmware". ATENTIE: Actualizara necorespunzatoare a firmwareului poate duce le deteriorarea ireverisbila a terminalului si nu este acoperita de garantie decat daca se face sub indrumarea directa a

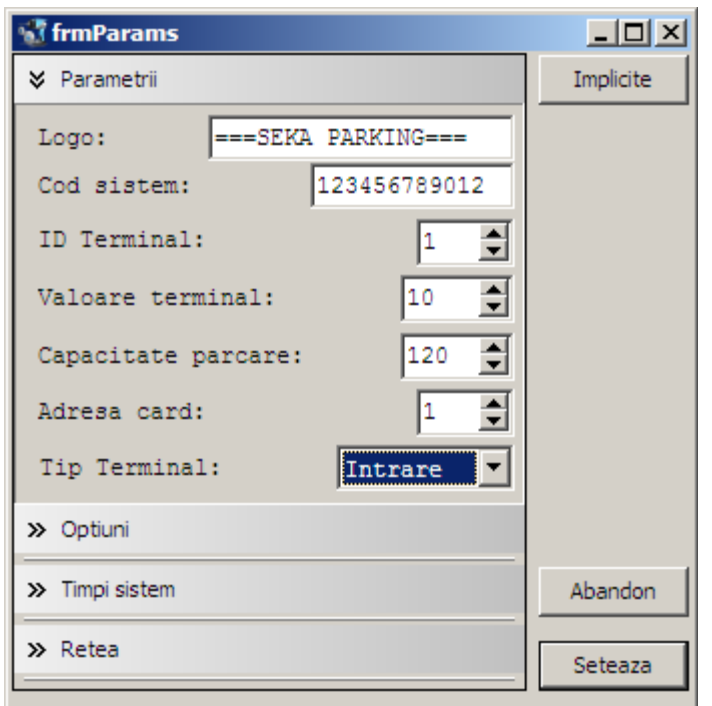

producatorului.

Pentru modificarea parametriilor se apasa butonul [Parametrii] dupa ce a fost selectat terminalul corespunzator. Daca terminalul a raspuns cu prezentarea parametrilor va aparea fereastra de modificare a parametrilor. Aceasta fereastra cuprinde 4 categorii distincte, corespunzatoare cu submeniurile de la programarea locala.

Explicatia parametrilor este prezentata mai jos.

Pentru aplicarea parametrilor se apasa butonul [Seteaza]. Daca parametrii au fost transmisi cu succes terminalului, acesta se va reseta si va porni cu parametrii programati.

### **4.3 Descrierea parametrilor**

In tabelul de mai jos este prezentata o descriere a parametrilor sistemului. Valorile trecute ca "reserved" nu se vor modifica. Valorile posibile trebuiesc respectate. Programarea necorespunzatoare poate duce la o functionare defectuasa sau o nefunctionalitate totala a sistemului. In cazul in care programarea a dus la o situatie de neoperabilitate, opriti si porniti terminalul tinand butoanele locale UP si DOWN apasate, accesati meniul IESIRE si selectati VALORI DE FABRICA

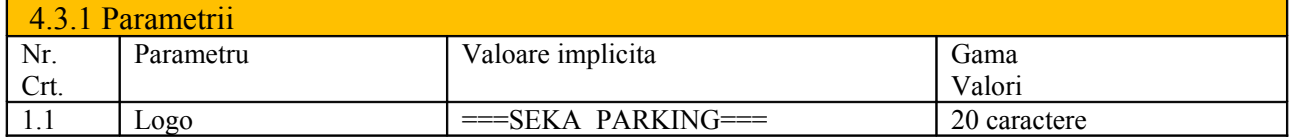

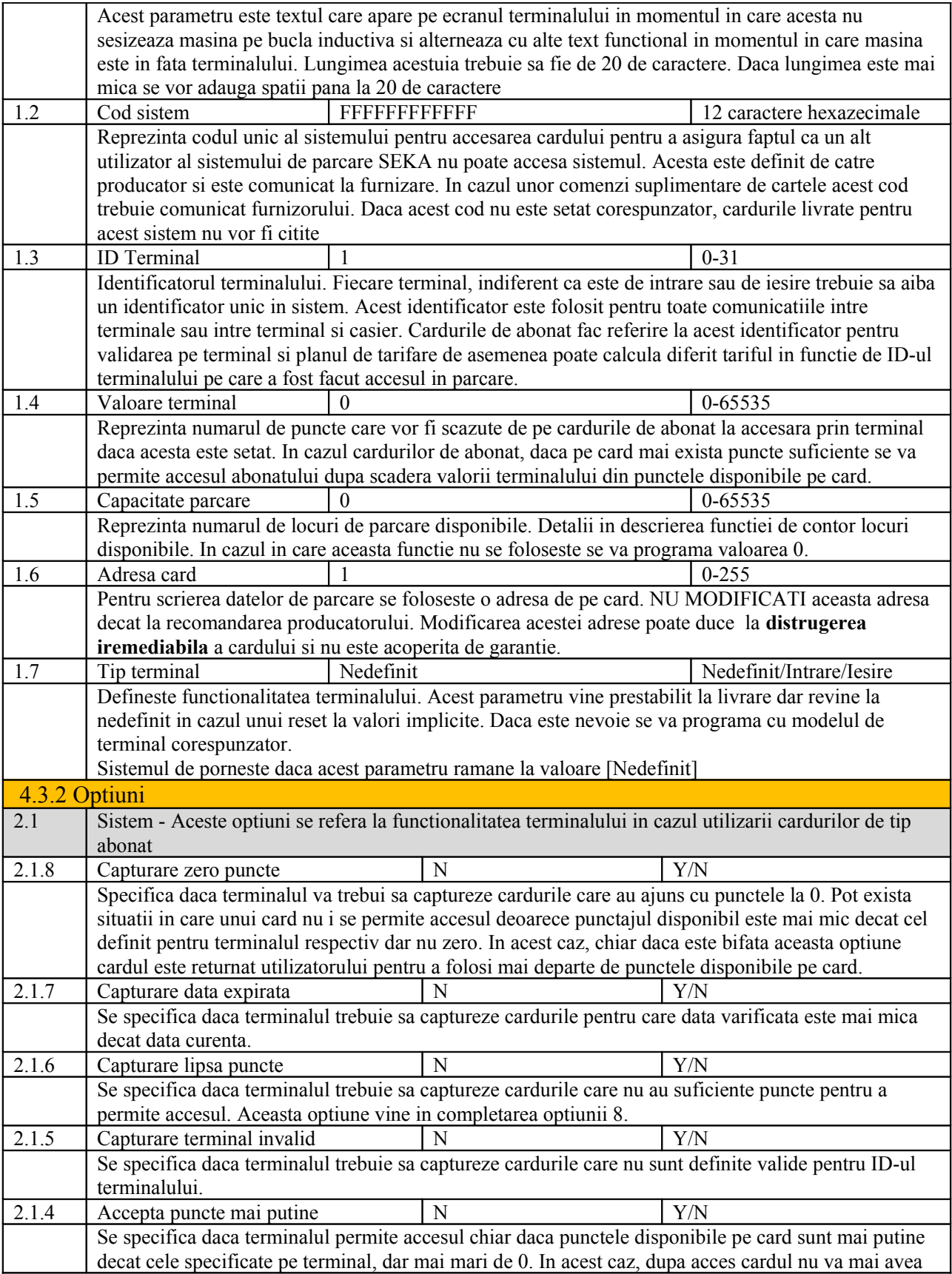

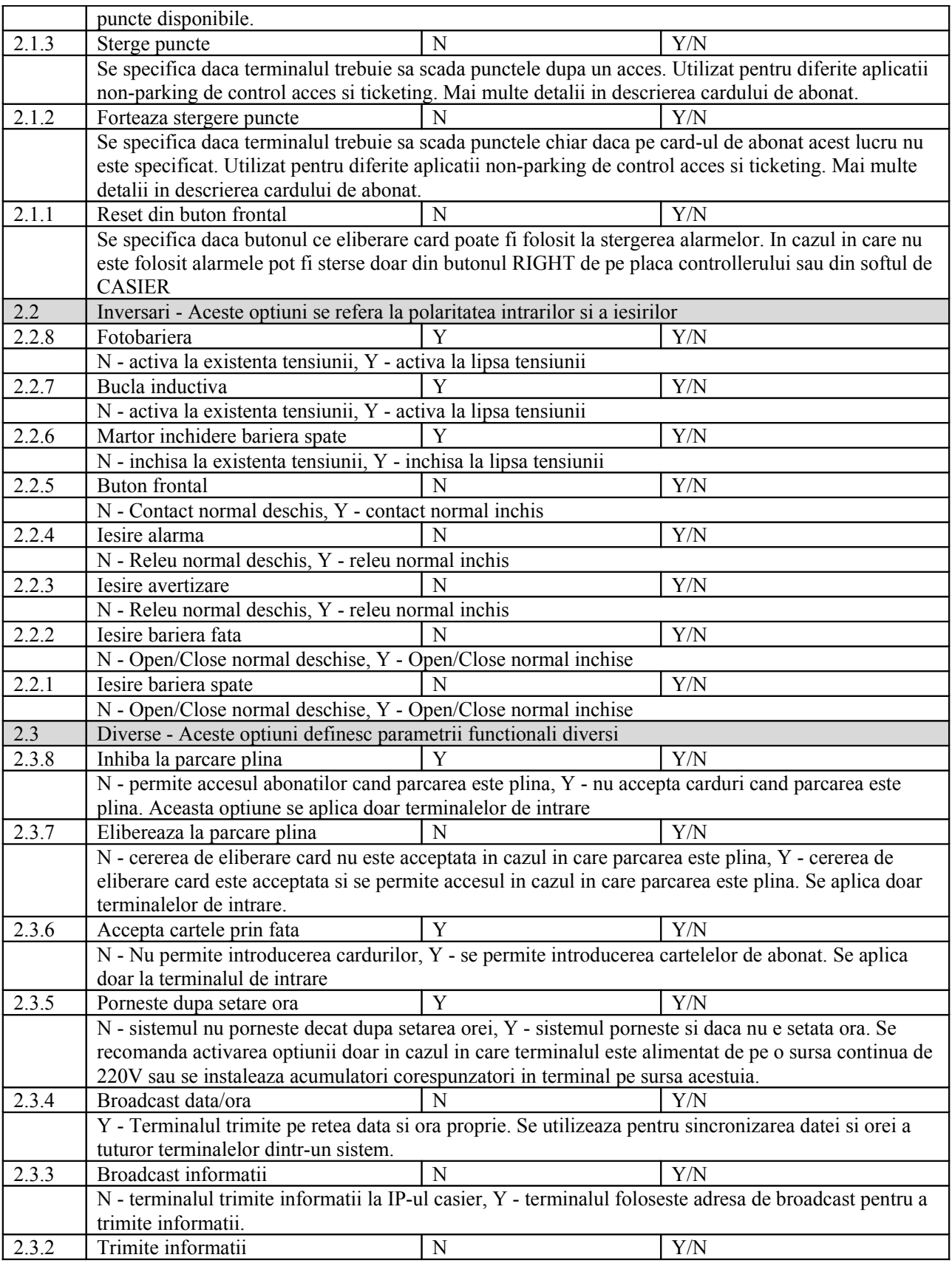

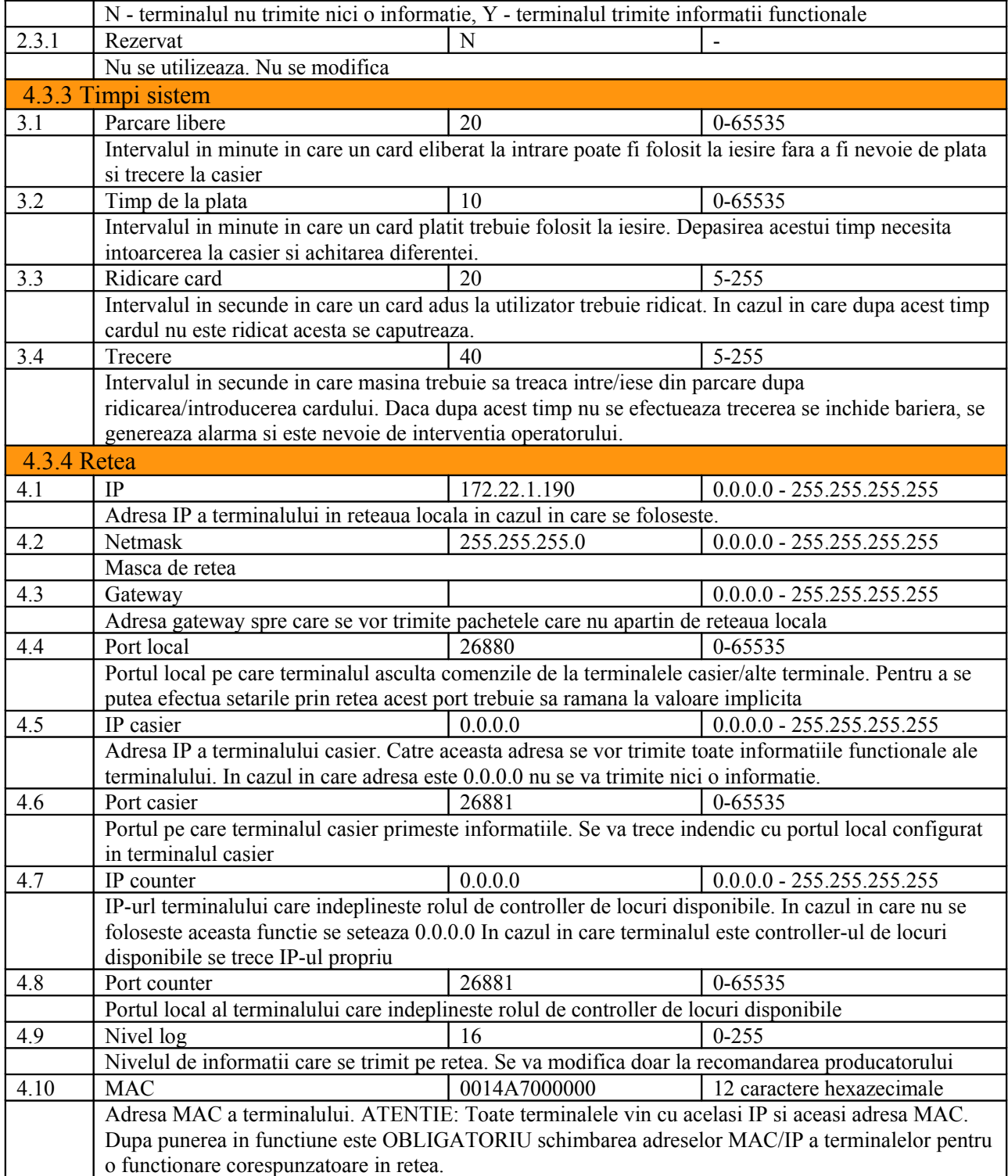

## 5.Carduri

Sistemul utilizeaza acelasi tip de card pentru toate functiile lui. In functie de ceea ce este inscris in memoria cardului se deosebesc doua tipuri:

**Carduri normale** - sunt cardurile care se elibereaza la intrarea in parcare. Pe acestea sunt memorate informatiile despre ID-ul terminalului care a eliberat cardul precum si data si ora la care s-a intrat.

Acest card se preda la casier pentru a efectua plata inainte de iesirea din parcare sau se introduce direct in terminalul de iesire in cazul in care timpul trecut de la intrare la iesire este mai mic decat timpul liber de parcare.

In cazul in care e necesara plata se trece pe la operator unde se efectueaza plata si si marcheaza pe card data si ora la care a fost efectuala plata, precum si ID-ul terminalului casier. Dupa plata, in timpul de la plata, se merge la terminalul de iesire, se introduce in cititor si dupa validare se permite iesirea. In cazul in care nu a fost efectuata iesirea, bariera se inchide si cardul se returneaza. Daca bariera ramane blocata, nu se returneaza cardul si se activeaza alarma care trebuie resetata de catre operator. Cand masina deblocheaza bariera aceasta se inchide automat dar alarma trebuie in continuare resetata.

Daca iesirea nu se face in intervalul specificat in terminal nu se permite trecerea iar utilizatorul este indrumat spre terminalul casier pentru a plati diferenta.

**Carduri abonat** - sunt carduri definite pentru abonat. Pe acestea sunt inscrise regulile de validare care sunt verificate de catre terminal. Daca validarea se face cu succes se permite trecerea si in functie de setarile terminalului si starea cardului se returneaza la utilizator sau se captureaza in interiorul terminalului. Dupa fixarea parametrilor de validare cardul se marcheaza cu o validitate initiala care ulterior este comparata cu unul sau toate criteriile de validare in conditia si/sau specificata pentru fiecare criteriu.

In plus, se poate defini si un criteriu de verificare a utilizarii corecte a cardului, in sensul ca la intrare sau iesire din parcare se marcheaza pe card acest lucru si nu se mai permite accesul la o intrare daca ultima operatie nu a fost o iesire si viceversa.

# 6.Functii speciale

### 6.1 Contor de locuri disponibile

Sistemul este capabil sa gestioneze numarul de locuri disponibile din parcare. Pentru acest lucru este obligatoriu ca terminalele sa fie conectate in retea si parametrii setati corespunzator.

In functie de optiunei se poate restrictiona accesul in parcare atat prin inhibarea eliberarii cardurilor la intrare cat si prin inhibarea accesului abonatilor, programabil individual.

Numarul de locuri de parcare disponibile se afiseaza doar pe terminalul de intrare sau pe display-ul informational (in dezvoltare) sau la terminalul casier.

Sistemul este capabil sa faca automat ajustari in cazul parcarii pline sau in cazul parcarii goale. In acest sens, daca numarul de locuri disponibile ajunge la 0 si un terminal de intrare nu este sincronizat si permite accesul nu se mai decrementeaza numarul de locuri disponibile. De asemenea, daca numarul de locuri disponibile ajunge la capacitatea definita a parcarii si un terminal de iesire permite accesul nu se mai incrementeaza.

Numarul de locuri disponibile poate fi ajustat manual de catre operatorul terminalului casier.

### 6.2 Distribuire data si ora

In cazul pierderii alimentarii ceasul intern se deregleaza si trebuie setat pentru o functionare corespunzatoare. Se recomanda activarea optiunii 2.3.5 si unul din terminale prevazut cu acumulatori de backup (preferabil terminalul de iesire care se alimenteaza la 12V) sau terminalul casier setat sa distribuie data si ora. In acest fel toate terminalele au sincronizata data si ora si nu exista riscul aparitiei de inadvertente in tarifare.

### 6.3 Anti-passback pentru cardurile de abonat

Este posibila activarea optiunii de anti-passback pe cardurile de abonat. In acest sens, un abonat nu poate efectua 2 intrari sau 2 iesiri succesive. Se recomanda utilizarea acestei optiuni pentru evitarea fraudarii sistemului cu un card abonat.

### 6.4 Protectie la furtul cartelelor

Terminalele controleaza 2 bariere. In acest sens, un card nu este eliberat decat in cazul in care bariera din spate a fost inchisa si terminalul are informatia de la bucla inductiva ca masina este in spatiul inchis din fata acestuia. In cazul unor operatii anormale sistemul genereaza o alarma si blocheaza trecerea pana la rezolvarea manuala a problemei.

Se recomanda ca instalatia minima pentru un terminal de intrare sa cuprinda si bucla inductiva pentru a evita scoaterea cartelelor de catre "pietoni". Pentru terminalul de iesire nu este absolut necesara folosirea buclei doarece nimeni nu are interesul sa foloseasca o cartela valida daca nu doreste sa iasa.

### 6.5 Control acces multiplu

Folosind cardurile de tip abonat se poate implementa control acces multiplu. Criteriile de acces cuprind terminalul pe care are dreptul, perioada de timp si creditul disponibil.

### 6.6 Refolosirea cartelelor

Cartelele capturate in terminalul de iesire vor fi refolosite in terminalul de intrare.

Un card ridicat din terminalul de intrare se poate rescrie si defini ca un card de tip abonat.

Un card de tip abonat se poate rescrie ca un card platit sau i se poate defini credit 0 si capturare.

Ultimele 2 functii sunt extrem de utile in cazul parcarilor din hoteluri unde clientii hotelului au acces gratuit in parcare. In momentul in care un client intra in parcare isi ia un card de la terminalul de intrare, se prezinta la receptie la check-in unde cu ajutorul terminalului casier se defineste acel card de tip abonat cu valabilitate pe perioada cazarii. In momentul check-out-ului se seteaza pe card conditia de verificare puncte si capturare la valoare 0 si se seteaza creditul la valoarea terminalului de iesire pentru a fi capturat la iesire.

# **7.Dimensiuni**

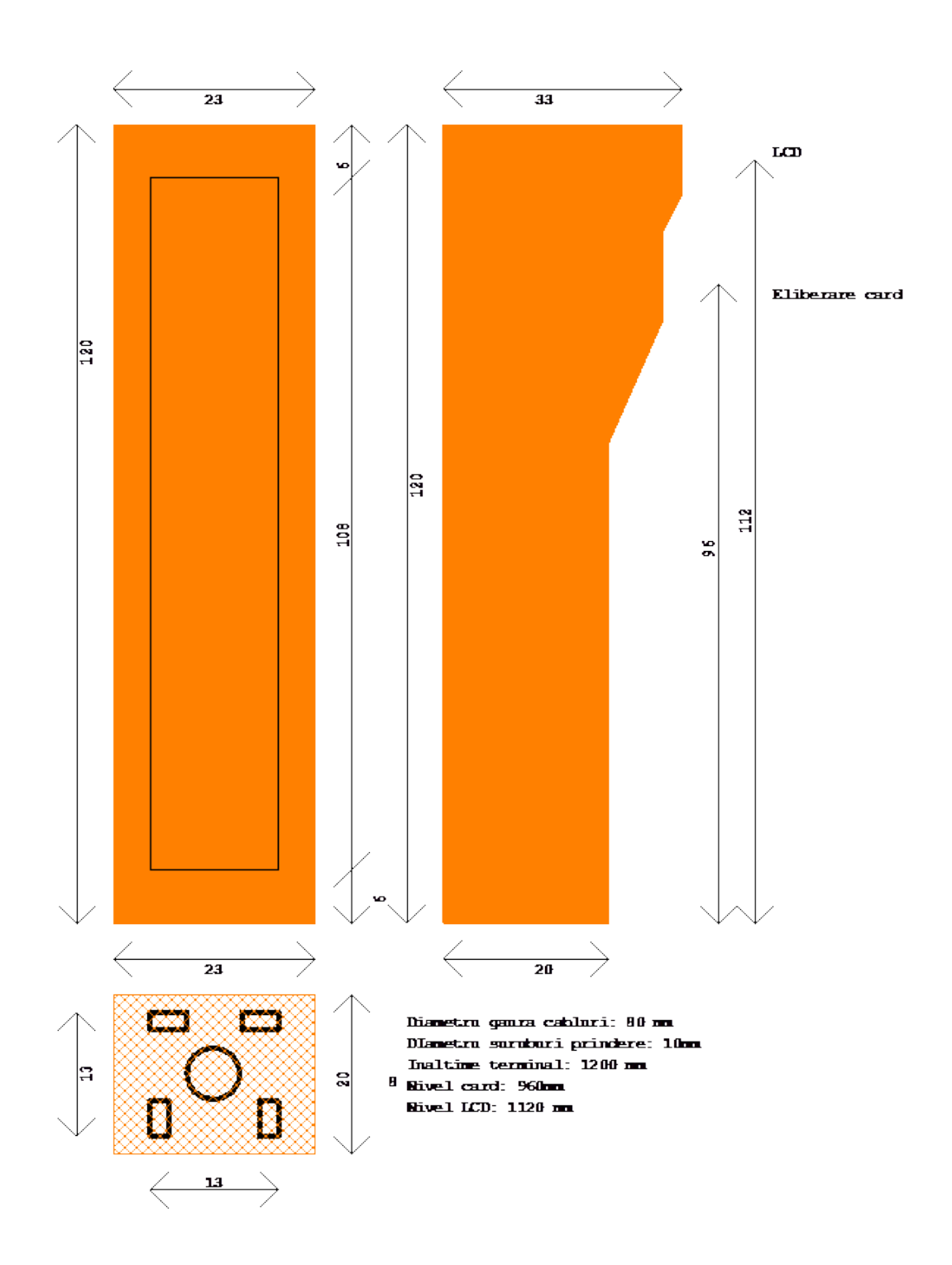

### 8.Recomandari de instalare

 Instalarea terminalelor se recomanda a fi facuta pe un postament de beton cu suruburi de prindere fixate conform schitei de mai sus. Cablurile trebuie aduse in terminal prin partea inferioara prin locul special lasat pentru acest lucru.

Firele de conexiune se vor duce prin lateralul spate al terminalului de conexiune intre carcasa exterioara si laterala cutiei de recuperare a cardurilor.

Realizarea conexiunilor se face fara ca terminalul sa fie alimentat. Alimentarea cu 220V se va face doar dupa realizarea tuturor conexiunilor. Se va acorda o atentie deosebita la conectarea impamantarii.

In cazul terminalului de intrare accesul la sirul de cleme al controllerului este mai dificil. Pentru a usura conectarea se recomanda demontarea mecansimului de eliberare din cele 2 suruburi inferioare mediene, deconectarea celor 4 conectori si indepartarea acestuia. Dupa realizarea conexiunilor se monteaza dispozitivul inapoi si se refac legaturile celor 4 conectori.

Dupa realizarea tuturor conexiunilor cablurile se vor intinde si fixa in asa fel incat sa nu atinga mecansimele de eliberare si retinere.

Contrastul LCD se poate ajusta din semireglabilul de pe controller.

# 9. Seka P-CA - Plata anticipata

Seka P-CA este un sistem bazat pe PC folosit pentru plata parcarii. Este compus din PC cu licentele WIndows si SekaParking, un cititor de cartele de masa, mouse si tastatura. Pentru a fi operational mai este nevoie de un monitor LCD.

### 9.1 Pornirea aplicatiei si autentificarea operatorului

Aplicatia se porneste accesand icon-ul de pe Desktop corespunzator.

Dupa pornirea aplicatiei, este nevoie de prezentarea unui card de operator. Prin prezentarea unui card de operator se efectueaza autentificarea operatorului curent. La orice moment in timpul functionarii, prin prezentarea unui card de operator se realizeaza iesirea operatorului curent si autentificara operatorului nou.

Definirea cardurilor de operatori este permisa folosind doar card-ul master furnizat o data cu sistemul.

Utilizatorul master are posibilitatea de a configura individual pentru fiecare operator care operatii sunt accesibile unui operator.

### 9.2 Descriere functionala

Ecranul principal al aplicatiei prezinta meniul disponibil operatorilor, o zona de afisare a evenimentelor aplicatiei si a evenimentelor de la terminale in cazul in care acestea sunt conectate in retea si o bara de stare pentru prezentarea numarului de locuri disponibile, starii globale a terminalelor precum si ultimul eveniment inregistrat.

Accesul la componentele meniului este permis in functie de drepturile operatorului autentificat in sistem.

Structura meniului principal este:

- Sistem
	- o Tarife (definirea tarifelor)
	- o Iesire (parasirea aplicatiei)
- Rapoarte (meniul de raportare)
	- o Incasari (raport cu incasarile si erori de casa de marcat)
	- o Abonamente (raport cu definirile de carduri abonat)
	- o Manuale (raport cu activitatile manuale ale operatorilor)
	- o Global (raport global de activitate si evenimente ale sistemului)
- Unelte (definire de carduri abonat si activitati manuale)
	- o Abonament (definire card abonat)
- o Operator (definire operator sistem, accesibil doar pentru master)
- o Actionare manuala (diverse actiuni manuale initiate de operator)
	- Permite trecerea (comanda un terminal sa permita trecerea masinii aflate in fata terminalului)
	- **Bariera frontala** 
		- Deschide (Comanda terminalul sa deschida bariera din fata)
		- Inchide (Comanda terminalul sa inchida bariera din fata)
	- Bariera spate
		- Deschide (Comanda terminalul sa deschida bariera din fata)
		- Inchide (Comanda terminalul sa inchida bariera din fata)
- o Reset alarma (permite operatorului sa reseteze o alarma a terminalului)
- Ajutor
	- o Despre (informatii succinte despre aplicatie)

Fereastra principala a aplicatiei:

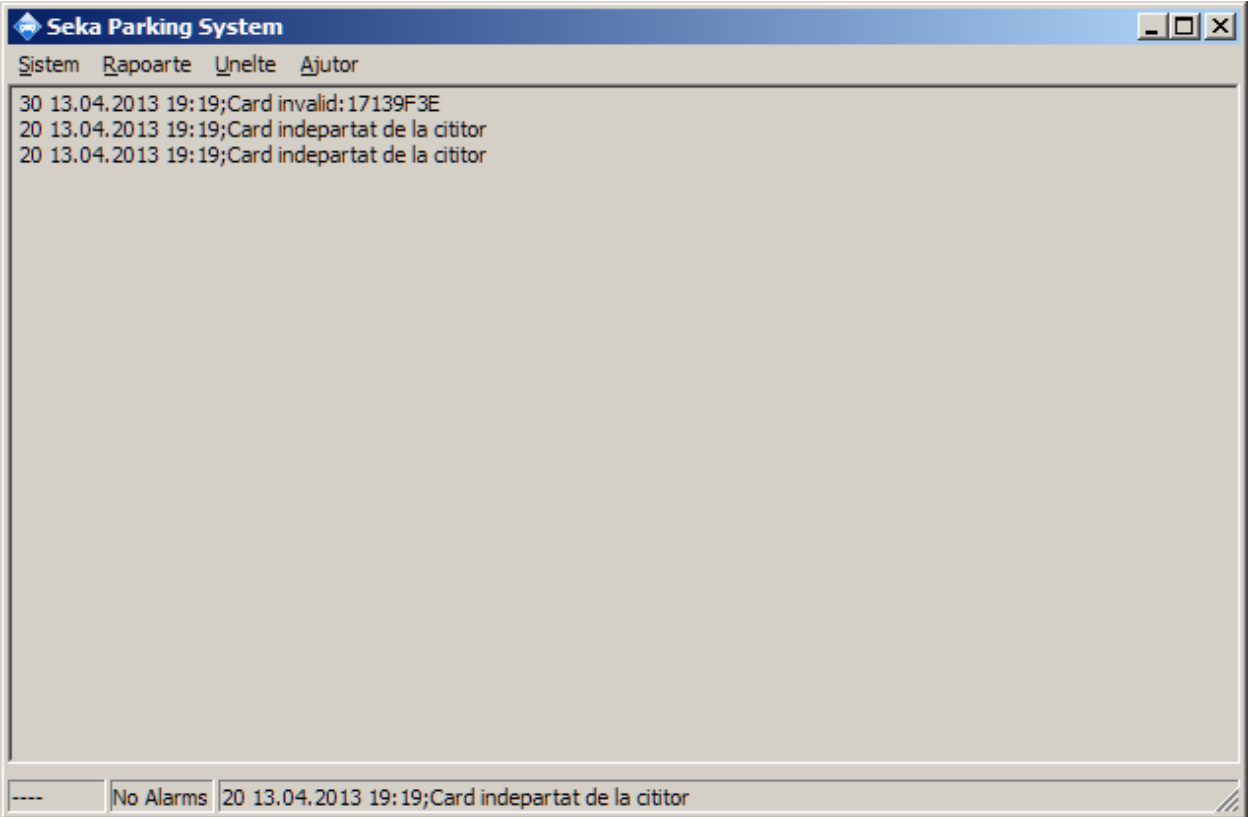

Toate actiunile din meniu care implica un terminal sunt functionale doar daca terminalele sunt conectate in retea.

Unele functionalitati se definesc in fisierul de initializare *parking3.ini*.

Sistemul poate transmite informatii despre data si ora peste retea pentru sinccronizarea terminalelor. Aceasta functie se configureaza din parametrii specificati in fisierul de initializare.

Sistemul inregistreaza diverse informatii de la terminale in functie de nivelul de importanta, pornint de la Depanare(16), Informational (32), Avertizare (48), Eroare (64) si Fatal (72). Nivelul de informatii care vor fi prezentate pe ecran se defineiste in fisierul de initializare. Aceste informatii vor fi salvate si local in directorul LOG, cu marcaj de ora, cate un fisier in fiecare zi, denumit cu AAAALLZZ.log. In paralel se va salva si un fisier criptat cu toate aceste informatii si cu informatiile despre activitatea generala a operatorilor, inclusiv informatii de taxare si incasare si definire de abonati.

Aplicatia poate indeplini functia de contor master de locuri libere. Activarea acestei functii de defineste in fisierul de initializare iar la terminale trebuie configurat IP-ul si portul aplicatiei la sectiunile IP/Port Contor.

Numarul de locuri disponibile la un moment se poate modifica manual de catre operator prin click in partea stanga a barei de stare. Va aparea un ecran prin care se solicita modificarea valorii.

In bara de stare se prezinta si starea de avertizare/alarma a terminalelor. In cazul in care este prezenta o stare de avertizare si/sau alarma, casuta din bara de stare isi schimba culoarea in galben/rosu. Un clik pe aceasta casuta va determina deschiderea unei ferestre prin care se prezinta toate starile de avertizare si alarma prezente in sistem.

Sunt disponibile 4 tipuri de rapoarte. Raportarea se face folosind informatiile din fisierele criptate. Alterarea acestor fisiere este vizibila, nefiind posibila modificarea informatiilor.

Sistemul permite interventia manuala a operatorilor pentru a permite trecerea unei masini, atat la intrare cat si la iesire, resetarea unei stari de alarma sau deschiderea sau inchiderea manuala a oricarei bariere. Pentru aceste actiuni, sistemul trebuie sa cunoasca adresa IP si portul terminalului. Acestea pot fi definite in fisierul de intializare sau sunt automat invatate de catre aplicatie la o transmisie din partea terminalului.

La prezentara unui card la cititorul sistemului, acesta determina tipul de card si in functie de tip deschide fereastra de plata, deschide fereastra de definire si modificare a unui abonat sau face autentificarea unui operator in sistem.

### 9.3 Tarife de parcare

Sistemul permite configurarea felxibila a tarifelor de parcare. La prezentarea unui card la cititor sistemul calculeaza automat numarul de minute trecute de la intrarea in parcare si determina suma de plata. Pentru a fi posibila aceasta determinare este nevoie de definirea regulilor de tarifare.

Fereastra de definire a tarifelor de parcare se face din meniul Sistem/Tarife.

 9.3.1 Definirea regulilor de tarifare Pentru determinarea regulii de tarifare se definesc urmatorii parametrii:

> Terminal - indica ID-ul terminalului pentru care se defineste regula de tarifare. Se pot defini reguli de tarifare diferite in functie de locatia de intrare, fiind

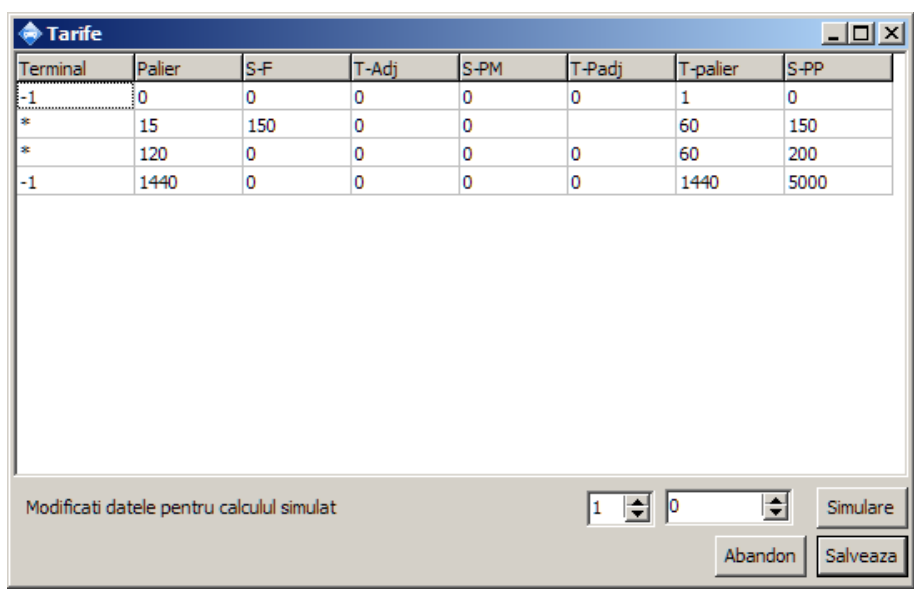

astfel posibila diferentierea de exemplu intre categorii de vehicule daca intrarea se face prin locuri diferite. In cazul in care ID-ul terminalului nu conteaza se trece \* sau -1.

- **Palier** reprezinta intervalul de timp exprimat in minute care determina aplicabilitatea regulii de tarifare. Dupa calcularea timpului de parcare sistemul cauta in tabelul de reguli primul palier pentru care timpul de parcare este mai mare sau ultimul palier din tabel in cazul in care nu se gaseste un palier mai mare decat timpul de parcare.
- **Suma fixa (S-F)** reprezinta suma fixa de incasat pentru un timp corespunzator palierului respectiv.
- Timp de ajustare (T-Adj) reprezinta numarul de minute care trebuie scazut din timpul de tarifare pentru care se calculeaza suma per minut, definita in continuare.
- **Suma/minut (S-PM)** reprezinta suma de incasat pentru fiecare minut de tarifare care depaseste T-Adj.
- Timpul per palier de ajustare(T-Padj) reprezinta timpul de scazut din timpul de tarifare pentru care se va aplica determinarea numarului intreg de paliere, definite in continuare
- Timpul divizor de palier (T-palier) reprezinta numitorul diviziunii timpului de tarifare ajustat pentru determinarea numarului de paliere. Numarul de paliere este numarul rotunjit in jos a expresiei (Timp Tarifare - Timp palier de ajustare) / (Timpul divizor de palie)
- Suma per palier (S-PP) reprezinta suma de incasat pentru fiecare palier.

Cu aceste definitii, suma de incasat este egala cu urmatoarea formula:

# Suma de incasat =  $(S-F) + (T_{\text{tarifare}} - T_{\text{adj}}) \times (S-PM) + \text{Intreg}((T_{\text{tarifare}} - T_{\text{adj}}))$  $T_{\text{Padi}}/T_{\text{palier}}$ ) x (S-PP)

### Nota:

- Toti timpii sunt definiti in minute. Pentru calculul orar se va utiliza 1ora = 60 minute, 2ore  $= 120$  minute, 1 zi = 1440 minunte.
- Sumele sunt definite in *bani* nu in *RON* pentru a evita erorile de ajustare. Toate calculele intermediare se realizeaza utilizand intregi iar calculul final se realizeaza transformand *banii* in *RON*.
- T-Palier este obligatoriu a fi diferit de 0, altfel aplicatia genereaza eroare.
- Inserarea unei noi reguli se face folosint tasta INSERT iar stergerea se face folosind tasta DELETE

### 9.3.2 Simulatorul de tarifare

Pentru o verificare facila a regulilor de tarifare a fost implementat un simulator. Din controalele care reprezinta ID-ul terminalului si timpul de tarifare se selecteaza conditia de simulat iar sistemul va afisa automat regula dupa care se face tarifarea si suma de incasat.

### **9.4 Rapoarte**

Rapoartele se genereaza folosind unul din submeniurile Rapoarte.

Pentru orice raport, se defineste ziua de inceput si sfarsit a raportului. Dupa generearea lui, raportul poate fi salvat intr-un fisier text.

Rapoartele de incercari sunt generate in format CSV pentru a putea fi prelucrate de catre orice aplicatie externa sau centralizate in programe tip MS-EXCEL.

### **9.5 Fereastra de taxare**

La prezentarea unui card eliberat de un termianl de intrare sau un card platit pentru care timpul de iesire dupa plata a expirat apare fereastra de taxare. In aceasta fereastra sunt prezentate informatiile despre codul cardului, locatia de eliberare, data si ora de intrare, data si ora platii anterioare in cazul in care acesta a fost platit, numarul de minute petrecute in parcare precum si tariful iuncasat anterior daca este cazul, tariful total de plata si suma

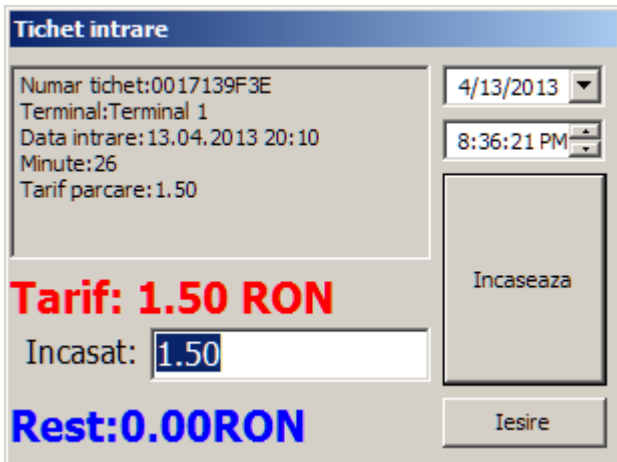

incasata de la utilizator. Se calculeaza si restul datorat. Dupa incasarea sumei, se apasa butonul *Incaseaza* care scrie pe card data si ora platii si transmite casei de marcat informatiile de tiparire, in cazul in care este configurata in fisierul de initializare. Se poate schimba data platii in diferite cazuri folosind controalele disponibile, caz in care suma de incasat se modifica.

Daca se indeparteaza cardul inainte de efectuarea platii fereastra de taxare dispare. Cardul trebuie sa ramana pe cititor pana la incheierea operatiunilor pentru a fi inregistrata plata.

### **9.6 Fereastra de definire a abonatilor**

La prezentarea unui card de abonat apare fereastra de definire a abonamentelor. Aceasi fereastra apare si in cazul in care se doreste creerea unui card nou de abonat prin selectarea meniului *Unelte/Abonamente*.

Un card de abonat poate avea valabilitate in functie de 3 criterii.

#### 9.6.1 Anti passback

Avand in vedere ca acest tip de card se returneaza utilizatorului, se poate selecta si optiunea de antipassback, adica un card abonat nu poate fi folosit la o iesire daca anterior a fost folosit tot la iesire si identic si la intrare. Pentru a activa aceasta functie trebuie bifata optiunea *Anti PassBack*. Se poate de

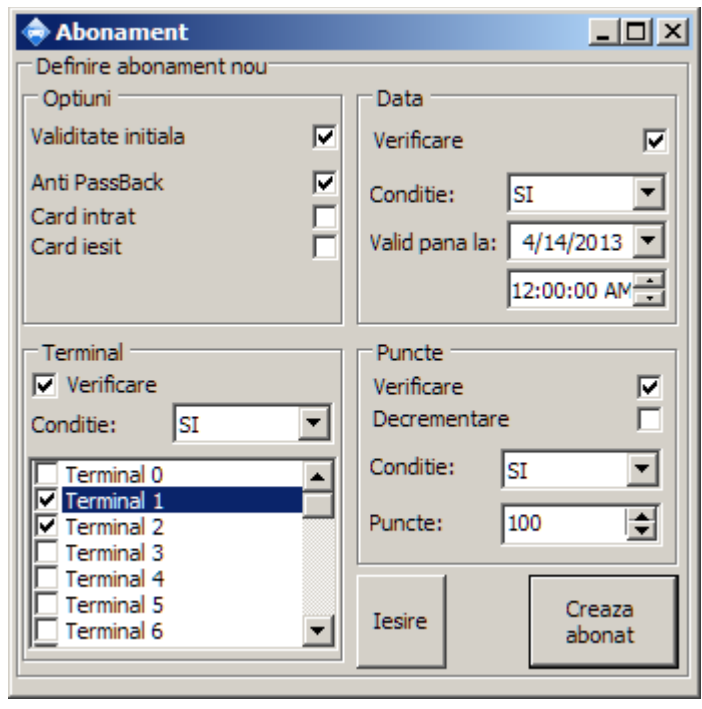

asemenea modifica starea cardului de intrat/iesit prin activarea optiunilor corespunzatoare. Acest lucru este util in cazul aparitiei unor anomalii la un card de abonat prin stergerea inregistrarii pozitiei sau in cazul definirii unui card nou prin setarea starii de intrat sau iesit , in functie de situatie.

### 9.6.2 Modelul de definire a valabilitatii

Valabilitatea cardului porneste de la o stare initiala configurabila prin optiunea *Valabilitate intitiala*. Avand ca reper de pornire valabilitatea initiala, in functie de configuratie, se pot verifica unul din cele trei criterii de validare/invalidare. Validarea se face prin selectarea conditiei SAU iar invalidarea prin selectarea conditiei SI. Conditionarea unui criteriu se face prin activara optiunii *Verificare* corespunzatoare criteriului.

ATENTIE: Daca ati selectat *Validitate initiala* si nu ati selectat nici un criteriu de valabilitate acel card va avea acces neconditionat pe toate terminalele, pe termen nelimitat. La fel, daca nu ati selectat *Validitate initiala* si nu ati selectat nici un criteriu sau la criteriile selectate ati setat conditia *SI*acel card nu va avea niciodata acces pe nici un terminal.

### 9.6.3 Criteriul terminal

Unui card i se poate atribui un set de terminale pe care are acces conditionat de alte criterii sau neconditionat de alte criterii. De exemplu, daca se doreste ca un card sa aiba acces conditionat de alte criterii doar pe terminalele 1 si 2 se bifeaza aceste terminale in conditie SI, cu validitate initiala deselectata. Daca in schimb se doreste accesul neconditionat pe aceste terminale se foloseste conditia SAU.

### 9.6.4 Criteriul limitei de timp

Daca se doreste conditionarea valabilitatii pana la o anumita data si ora se selecteaza verificarea si data si ora pana la care acest card este valid.

### 9.6.5 Criteriul punctelor disponibile

Un card de abonat poate fi *incarcat* cu un anumit punctaj. Verificarea punctajului disponibil poate fi un criteriu de conditionare a valabilitatii. In functie de optiunile terminalelor si setarile acestora acest punctaj poate fi scazut la fiecare folosire a cardului. Se poate selecta ca de pe card sa nu fie scazute punctele corespunzatoare terminalului. In cazul in care in terminal este selectata optinea *Fortare stergere puncte* aceasta selectie este ignorata.

Un card care nu mai are puncte disponibile sau are prea putine fata de valoare declarata a unui terminal poate fi capturat de catre terminal, in functie de setarile acestuia.

Punctajul este un numar intreg intotdeauna si nu poate fi exprimat in subunitati. In cazul in care este nevoie de subunitati se va folosi punctajul care reprezinta cea mai mica unitate de masura. (Nu se poate folosi de ex. 0,55RON, se va defini 0,55=55Bani iar la terminale valoare de 1RON se va exprima ca 100 puncte = 100bani).

Daca fereastra a fost deschisa ca urmare a prezentarii unui card de abonat la cititor iar acel card se ridica de pe cititor fereastra va disparea. Daca se apasa butonul *Creaza abonat* se

va modifica respectivul card. Daca se doreste creerea unui card nou, intai se deschide fereastra din meniul *Unelte/Abonat* dupa care se prezinta cardul, se fac modificarile si se apasa butonul *Creaza abonat*.

### **9.7 Fereastra de definire a operatorilor**

Daca se doreste definirea unui operator nou in sistem se selecteaza meniul *Unelte/Operator.*

In fereastra de definire a operatorilor se regaseste o lista creata dinamic cu toate sectiunile si subsectiunile meniului aplicatiei.

Se vor selecta toate rubricile la care operatorul carese defineste trebuie sa aiba acces, dupa care se pune un card pe cititor si se apasa OK.

**ATENTIE:** Pentru ca un utilizator sa aiba acces

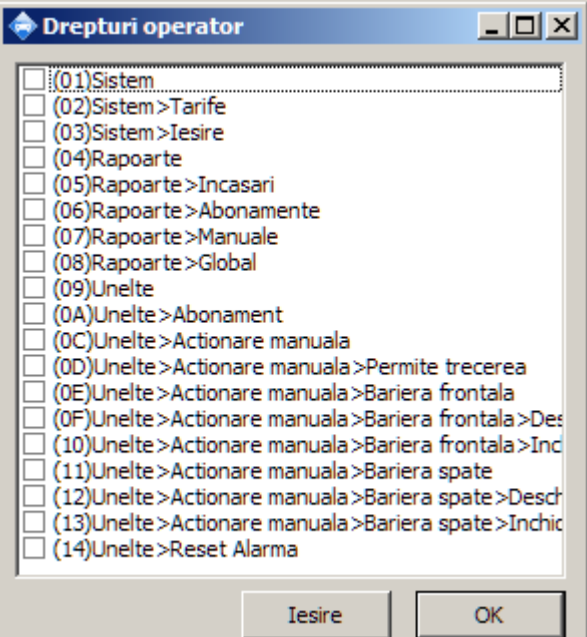

la un submeniu este obligatoriu ca acesta sa aiba acces si la meniurile prin care se ajunge la acel submeniu. De exemplu, Daca selectati *Unelte>Actionare Manuala>Permite trecerea* dar nu selectati si *Unelte* si *Unelte>Actionare manuala* respectivul operator nu va putea folosi optiunea selectata.

#### **9.8 Actiuni manuale ale operatorului**

In cazul in care terminalele sunt conectate in retea si se cunoaste IP-ul si portul de comunicare a terminalelor, definite fie in fisierul de initializare fie prin auto-invatarea la receptionarea unor mesaje din partea acestora, operatorul poate

intreprinde un set de actiuni manuale.

Orice actiune manuala a operatorului trebuie justificata. Dupa selectarea actiunii din meniul unelte va aparea o fereastra in care operatorul trebuie sa selecteze terminalul la care se aplica actiunea si motivatia pentru care a fost intreprinsa aceasta actiune. In cazul in care nu se completeaza nimic in campul motivatiei, respectiva actiune nu este transmisa terminalelor.

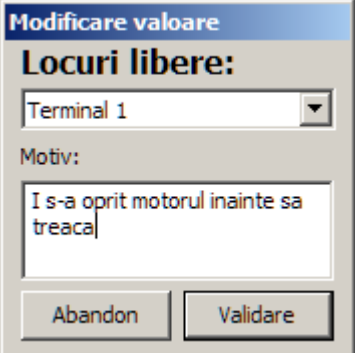

#### 9.8.1 Reset alarma

In cazul in care masina a ridicat cardul dar nu a trecut sau blocheaza bariera frontala, sau daca nu mai sunt cartele in terminal, acestea vor genera o eroare si asteapta ca operatorul parcarii sa apese butonul "Right" de pe placa de control aflata in interiorul terminalului. Pentru a evita deplasarea operatorului si deschiderea terminalului, dupa ce a verificat ca totul este normal, operatorul poate da comanda de reset alarma fara a mai fi nevoie de deplasare si interventie fizica la terminal.

### 9.8.2 Permite trecerea

Pot exista situatii speciale in care se doreste permiterea trecerii unei masini fara a folosi mecanismul de carduri. In acest caz, dupa selectarea terminalului si specificarea motivatiei, aplicatia trimite comanda terminalului de a efectua procedura de permitere a trecerii unei masini. Aceasta trecere este contorizata de sistemul de indicare a numarului de locuri disponibile

### 9.8.3 Inchidere si deschidere manuala a barierei.

In cazul in care se doreste deschiderea sau inchiderea manuala a unei bariere se poate trimite comanda catre terminale dupa selectarea terminalului si a motivatiei. **ATENTIE:** trecerea masinilor cat timp bariera este deschisa manual nu este contorizata de catre sistemul de indicare a numarului de locuri disponibile.

### **9.9 Compatibilitatea cu sistemele de operare**

Terminalul Casier se livreaza sub forma unui PC cu sistemul de operare si aplicatia gata instalate, cu toate licentele corespunzatoare.

Aplicatia a fost dezvoltata si functionalitatea verificata pe sisteme de operare Microsoft Windows, versiunile XP, 2000, 7, atat pe 32 cat si 64 biti.